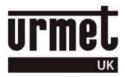

## Sch. 1723/46 Keypad programming guide

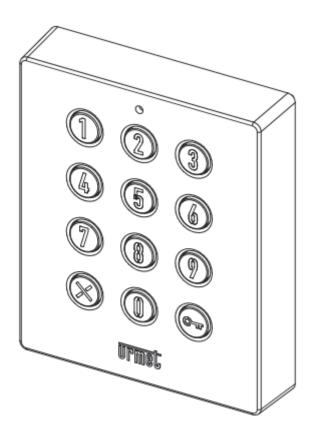

Note there are NO DEFAULT CODES in the 1723/46 keypad and **Urmet** do not have any record of the Engineer's Password.

If you do not know the Engineer's Password, then it will be necessary to gain access to the rear of the keypad

There are two possibilities when programming the 1723/46 keypad;

- You know the Engineer's Password (3 to 8 digits).
   In this case the keypad can be programmed without being removed from its housing.
- 2. You do not know the Engineer's Password.

  Before starting, choose an Engineer's Password with 3 to 8 digits (This can be used later to change the Door Open Code). And choose a Door Open Code.

Access the rear of the keypad.

With reference to the following diagram, press the **Programming switch SW1** three times in quick succession –

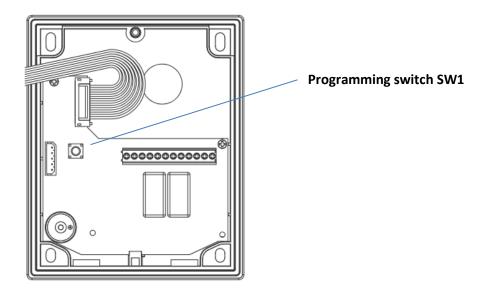

You will hear BEEP BEEP and the button turns from blue to red.

Enter your chosen Engineer's Password and press (BEEP BEEP and the button turns from red to blue).

The keypad is now in the normal operating mode and an Engineer's Password has been stored.

## To add a Door Open Code

| Press then enter your chosen Engineer's Password then press (BEEP BEEP and the                                                                                               |
|----------------------------------------------------------------------------------------------------|
| button turns from blue to red). If you hear one long BEEP instead of three short beeps you must repeat the above until you do hear three BEEPS.                              |
| Enter <b>31 11 XX</b> where <b>XX</b> is the relay time in seconds e.g. for 5 seconds enter <b>31 11 05</b> , for 10 seconds enter <b>31 11 10</b> , then press (BEEP BEEP). |
| 11 10, then press (BEEP BEEP).                                                                                                    |
| Enter 01 <b>DOOR OPEN CODE</b> then (BEEP BEEP BEEP). The <b>DOOR OPEN CODE</b> can be from 3 to 8 digits.                                                                   |
| Press and hold until you hear a long BEEP to exit programming (the button turns from red to blue).                                                                           |
| To change the Door Open Code                                                                                                    |
| Press then enter the Engineer's Password and press (BEEP BEEP BEEP and the button turns from blue to red).                                                                   |
| Press <b>90</b> OLD DOOR OPEN CODE then press .                                                                                                    |
| Enter the new Door Open Code and press .                                                                                                    |
| Press and hold until you hear a long BEEP to exit programming (the button turns from red to blue).                                                                           |
| To change the Door Open Time                                                                                                    |
| Press then enter the Engineer's Password and press (BEEP BEEP and the button turns from blue to red).                                                                        |
| Enter <b>31 11 XX</b> where <b>XX</b> is the relay time in seconds e.g. for 5 seconds enter <b>31 11 05</b> , for 10                                                         |
| seconds enter <b>31 11 10</b> , then press (BEEP BEEP).                                                                                                    |
| Press and hold until you hear a long BEEP to exit programming (the button turns from red to blue).                                                                           |